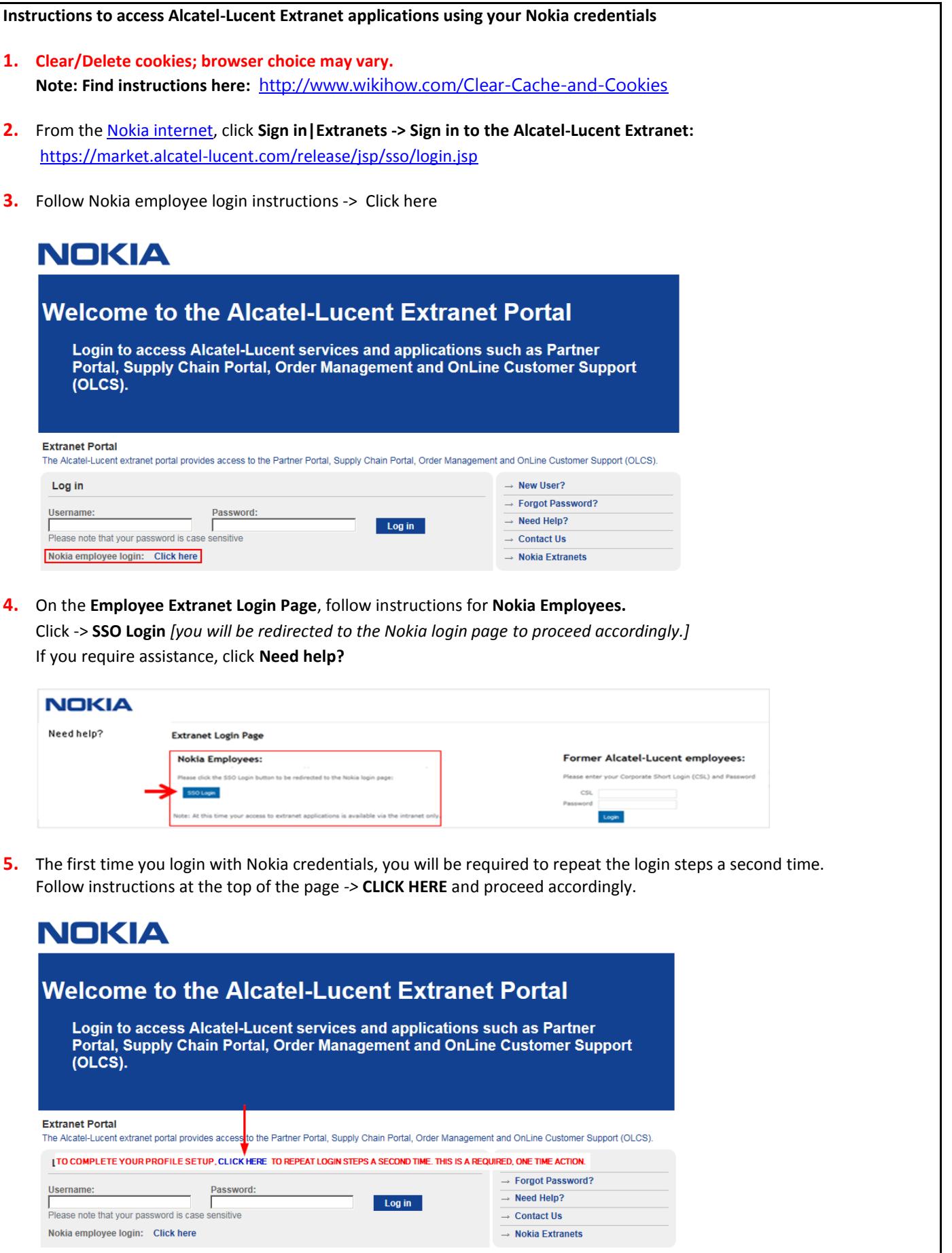

*6.* Select the default home page to which you will be directed when you log in and click **Submit**. - Your default home page will open and your extranet application access will match that of an employee. **Note:** Support Portal (for OnLine Customer Support*) is the typical default page for those who are primarily interested in technical support. You may change your default selection at any time.* 

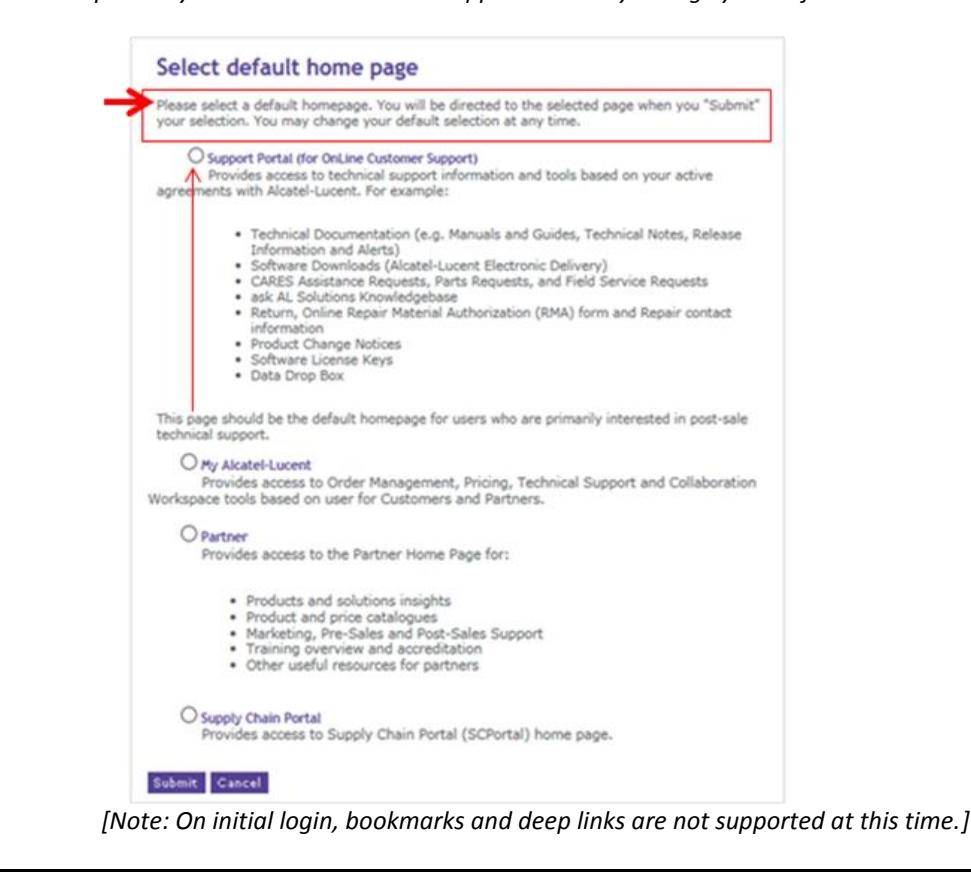

## ALU Extranet Access Cross-Use Team